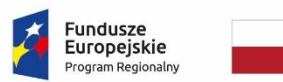

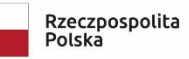

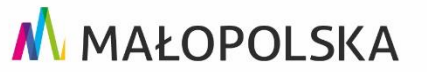

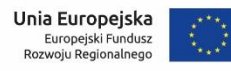

## **E-usługa -Obsługa rzeczoznawców majątkowych.**

## **1. Procedura składania wniosków o udostępnienie danych RCN.**

Procedura nie wymaga prawa dostępu do systemu, została opisana w e-usłudze I-Sklep geodezyjny on-line.

## **2. Procedura przeglądania danych z RCN i składania zamówień.**

- 1) Rzeczoznawcy majątkowi powinni zwrócić się z wnioskiem do Starosty Brzeskiego o nadanie prawa dostępu do przeglądania danych rejestru cen zapisanych w bazie programu REJCEN.
- 2) Rzeczoznawcy po otrzymaniu prawa dostępu i zalogowaniu się na portalu [https://brzesko.geoportal2.pl/,](https://brzesko.geoportal2.pl/) za pomocą modułu "RCN" mają możliwość wyszukania transakcji wg:
	- a) nazwy gminy,
	- b) typu transakcji,
	- c) rodzaju nieruchomości,
	- d) powierzchni nieruchomości.
- 3) Użytkownik po przefiltrowaniu transakcji może przeglądać dane, jednak bez cen transakcyjnych.
- 4) W ramach przeglądania można wybrać żądane transakcje, w celu zamówienia kompletnej informacji (z cenami) występującymi w danych RCN.
- 5) Po wyborze transakcji rzeczoznawca może zamówić dane wypełniając częściowo uzupełniony przez system formularz wniosku.
- 6) Po wysłaniu wniosku e-usługa automatycznie zapisuje dane w systemie PZGiK, ustala identyfikator i generuje Dokument Obliczenia Opłaty (DOO).
- 7) Użytkownik może dokonać płatności elektronicznej, co zostaje odnotowane automatycznie w systemie Ośrodek.
- 8) E-usługa odblokowuje dostęp do wnioskowanych danych w formacie HTML, TXT i generuje licencję.